## TDSB-WIFI: CHROMEBOOK DEVICES

## 1. Select the "TDSB-WIFI" network.

O

 $\alpha$ 

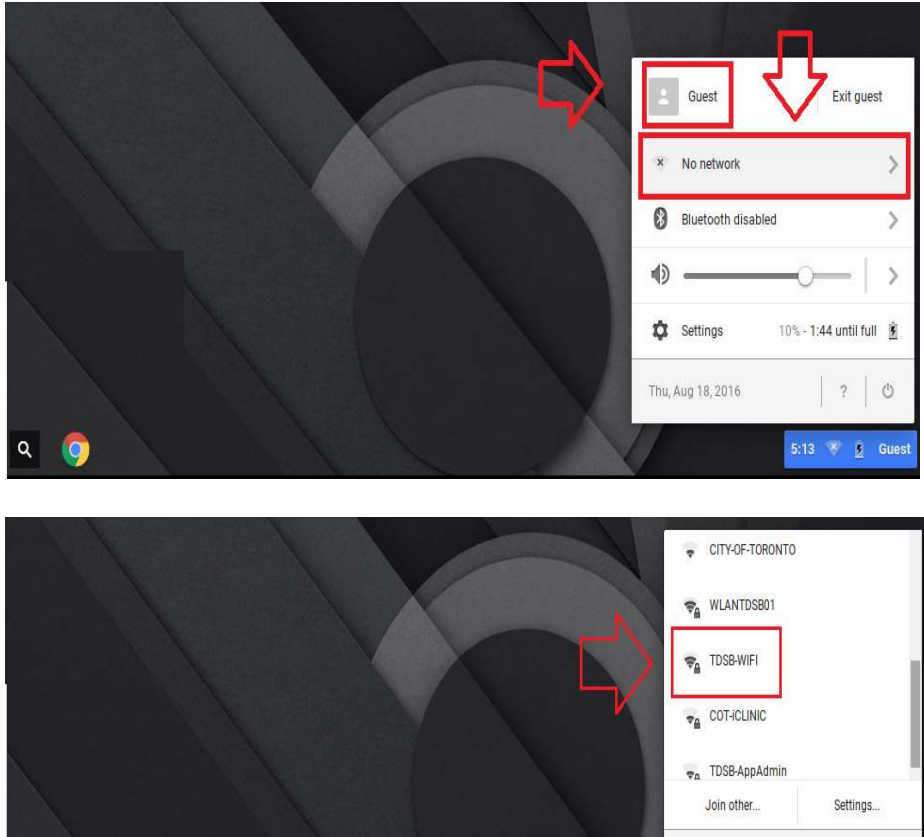

2. After selecting the "TDSB-WIFI" network, configure the window as follows where username and pass word are your TDSB network credentials:

 $\langle$  Network

 $\bullet$  0

5:14 × <u>8</u> Gue

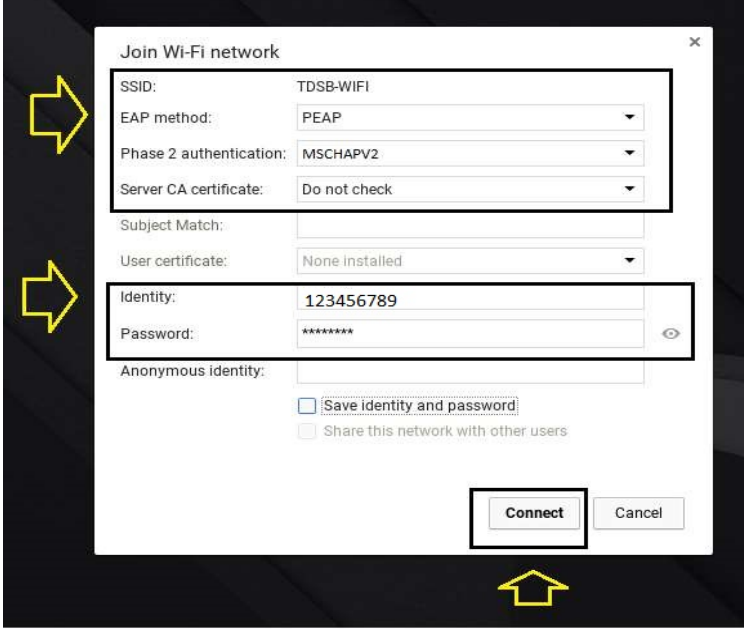

3. Select the "Connect" button and you should have internet access.